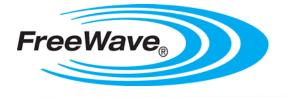

# WavePoint 10e

Software 1.0.38

# **User Manual**

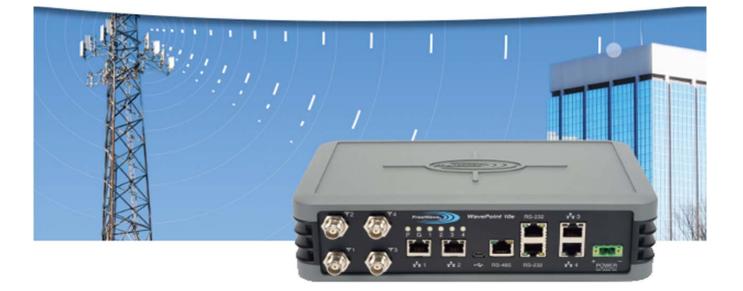

Part Number: LUM0063AA Revision: A Last Updated: 03/21/2014

#### Warranty

FreeWave Technologies, Inc. warrants your FreeWave® Wireless Data Transceiver against defects in materials and manufacturing for a period of one year from the date of shipment, depending on model number. In the event of a Product failure due to materials or workmanship, FreeWave will, at its discretion, repair or replace the Product. For evaluation of Warranty coverage, return the Product to FreeWave upon receiving a Return Material Authorization (RMA).

FreeWave's policy for handling WavePoint products returned due to a fault, after complaint is validated by FreeWave's Customer Support, is to replace the product with a new or refurbished unit upon receipt of reported faulty product. This means failure analysis on said product will not be performed and reported to customers. All failed units will be bagged and tagged so they can be revisited in the event that FreeWave experiences a high degree of failures or a trend. At which time, FreeWave will perform a root-cause analysis and take the appropriate corrective actions. Any visual or external damage noted on returned units will be communicated back to customers and may void the warranty, at which time, a Purchase Order (PO) will be requested from the customer for product replacement

In no event will FreeWave Technologies, Inc., its suppliers, or its licensors be liable for any damages arising from the use of or inability to use this Product. This includes business interruption, loss of business information, or other loss which may arise from the use of this Product. OEM customer's warranty periods can vary.

Warranty Policy will not apply in the following circumstances:

- 1. If Product repair, adjustments, or parts replacements are required due to accident, neglect, or undue physical, electrical, or electromagnetic stress.
- 2. If Product is used outside of FreeWave specifications as stated in the Product's data sheet.
- 3. If Product has been modified, repaired, or altered by Customer unless FreeWave specifically authorized such alterations in each instance in writing. This includes the addition of conformal coating.

#### **Special Rate Replacement Option**

A special rate replacement option is offered to non-warranty returns or upgrades. The option to purchase the replacement unit at this special rate is only valid for that RMA. The special replacement rate option expires if not exercised within 30 days of final disposition of RMA.

#### **Restricted Rights**

Any product names mentioned in this manual may be trademarks or registered trademarks of their respective companies and are hereby acknowledged.

This manual is for use by purchasers and other authorized users of FreeWave products.

No part of this manual may be reproduced or transmitted in any form or by any means, electronic or mechanical, or for any purpose without the express written permission of FreeWave Technologies, Inc. FreeWave reserves the right to make changes to this manual without notice. FreeWave assumes no responsibility or liability for the use of this manual or the infringement of any copyright or other proprietary right.

#### FreeWave Technologies, Inc.

|                                                                                              | Boulder, CO               |
|----------------------------------------------------------------------------------------------|---------------------------|
|                                                                                              | 303.381.9200              |
|                                                                                              | Toll Free: 1.866.923.6168 |
| Printed in the United States of America.                                                     | Fax: 303.786.9948         |
| Copyright $\ensuremath{\mathbb{C}}$ 2014 by FreeWave Technologies, Inc. All rights reserved. | www.freewave.com          |

Page 2 of 165

LUM0063AA Rev A

FreeWave Technologies, Inc. products may be subject to control by the Export Administration Regulations (EAR) and/or the International Traffic in Arms Regulations (ITAR). Export, re-export, or transfer of these products without required authorization from the U.S. Department of Commerce, Bureau of Industry and Security, or the U.S. Department of State, Directorate of Defense Trade Controls, as applicable, is prohibited. Any party exporting, re-exporting, or transferring FreeWave products is responsible for obtaining all necessary U.S. government authorizations required to ensure compliance with these and other applicable U.S. laws. Consult with your legal counsel for further guidance.

## **FCC Notifications**

This device complies with part 15 of the FCC rules. Operation is subject to the following two conditions: 1) This device may not cause harmful interference and 2) this device must accept any interference received, including interference that may cause undesired operation.

The content of this guide covers FreeWave Technologies, Inc. models sold under FCC ID: KNYPRW1001ER, KNYASM1101CR, KNYASM1101CR, KNYPRW1001EC, KNYPRW1001EC.

All models sold under the FCC ID(s) listed above must be installed professionally and are only approved for use when installed in devices produced by FreeWave Technologies or third party OEMs with the express written approval of FreeWave Technologies, Inc. Changes or modifications should not be made to the device.

#### **IC Notifications**

This device complies with Industry Canada license-exempt RSS standard(s). Operation is subject to the following two conditions: (1) this device may not cause interference, and (2) this device must accept any interference, including interference that may cause undesired operation of the device.

Ce dispositif est conforme aux normes permis-exemptes du Canada RSS d'industrie. L'opération est sujette aux deux conditions suivantes : (1) ce dispositif peut ne pas causer l'interférence, et (2) ce dispositif doit accepter n'importe quelle interférence, y compris l'interférence qui peut causer le fonctionnement peu désiré du dispositif.

This document is the property of FreeWave Technologies, Inc. and contains proprietary information owned by FreeWave®. This document cannot be reproduced in whole or in part by any means without written permission from FreeWave Technologies, Inc.

Page 4 of 165

# **Table of Contents**

| Preface                              | 17         |
|--------------------------------------|------------|
| Chapter 1: Introduction              | 19         |
| Key Features and Supported Protocols | <u></u> 20 |
| Wireless Operating Modes             | 20         |
| Available Network Services           | 20         |
| Device Management                    | 20         |
| Network Security                     | 21         |
| Requirements                         | <u></u> 21 |
| Installation Settings                | 21         |
| Equipment and Configuration          | 22         |
| Accessories                          | 22         |
| Product Variations                   | 23         |
| WavePoint 10e Labels                 | 23         |
| Sample: Configuration Label          | 23         |
| Sample: Port Assignment Label        | 23         |
| WavePoint <sup>™</sup> Components    | <u></u> 24 |
| Data Connectors                      | 24         |
| RF Connectors                        | 24         |
| Certified Antennas                   | <u></u> 25 |
| Antenna Installation Warning         | 25         |
| 900MHz Antennas                      | 25         |
| 2.4GHz Antennas                      | 26         |
| 5GHz Antennas                        | 26         |
| Antenna Installation                 | 27         |

LUM0063AA Rev A

Page 5 of 165

| Placement Considerations                                 | 27 |
|----------------------------------------------------------|----|
| Transmit Power Settings                                  | 28 |
| RF Loss                                                  | 28 |
| WavePoint™ EIRP Limits                                   | 29 |
| RF Considerations for 2.4 GHz ISM Band                   | 29 |
| Peak Power Output                                        | 29 |
| Point-to-Point Link                                      | 30 |
| Guidelines                                               | 30 |
| Point-to-Multi-Point Link                                | 31 |
| RF Considerations for 900MHz ISM Band                    | 31 |
| WavePoint™ GUI to Actual RF Power                        | 31 |
| Connect Power                                            | 32 |
| Network Deployment Scenarios                             | 32 |
| Wired Access                                             | 33 |
| Wireless Access                                          | 33 |
| Multiple Repeaters                                       | 33 |
| Connecting and Logging In                                | 33 |
| Configuration Pages                                      | 35 |
| Searching for Menus                                      |    |
| Chapter 2: Configuring Basic WavePoint™ Network Features | 37 |
| Setting the Device IP Address and Subnet                 | 38 |
| IPv4 Networks - Set the IP Address and Subnet            |    |
| Reserved Subnets                                         |    |
| Procedure                                                | 38 |
| Enabling and Configuring DHCP                            | 39 |

Page 6 of 165

LUM0063AA Rev A

| IPv4 Addressing - Enable and Configure DHCP         | 39         |
|-----------------------------------------------------|------------|
| Reserving IP Addresses                              | 41         |
| Reserve IP Addresses in an IPv4 Network             | 41         |
| Delete a Specific LAN Reserved IP Address           | 41         |
| Delete all Reserved IP Addresses                    | 42         |
| Using Multiple WANs or a Single WAN                 | 42         |
| Indicate the Number of WANs in Use                  | 42         |
| Configuring the WAN in an IPv4 Network              | 43         |
| Defining WAN Connections Using Static IP Addresses  | 43         |
| Procedure                                           | 43         |
| Defining WAN Connections Using DHCP                 | 44         |
| Procedure                                           | 44         |
| Defining WAN Connections Using PPPoE                | 45         |
| Procedure                                           | 45         |
| Defining WAN Connections Using PPTP                 | 46         |
| Procedure                                           | 46         |
| Setting the Device Mode                             | 47         |
| Procedure                                           | 47         |
| Chapter 3: Additional Data Networking Features      | 49         |
| Defining Physical WAN Port Settings                 | 49         |
| Procedure                                           | 49         |
| Setting Up Auto Fail-Over in Multi-WAN Environments |            |
| Procedure                                           | <u>5</u> 0 |
| Balancing Data Flow in Multi-WAN Environments       | 51         |
| Procedure                                           | <u>5</u> 1 |

LUM0063AA Rev A

Page 7 of 165

| Restricting the Traffic Type for Each WAN Port                    | 52 |
|-------------------------------------------------------------------|----|
| Configure a Traffic Restriction (Protocol Binding) for a WAN Port |    |
| Enable or Disable a Protocol Binding Configuration                | 54 |
| Delete a Protocol Binding Configuration                           | 54 |
| Binding an IP Address to a MAC Address                            | 54 |
| Procedure                                                         | 54 |
| Data Routing                                                      | 55 |
| Defining Static Routing Rules                                     | 55 |
| Define a Static IPv4 Route                                        | 56 |
| Delete an Existing Static Route                                   | 57 |
| Defining Routing Internet Protocol Rules                          | 57 |
| Define RIP in IPv4 Networks                                       |    |
| Virtual Local Area Networks (VLANs)                               | 58 |
| Enabling VLANs                                                    | 59 |
| Procedure                                                         | 59 |
| Defining VLANs in the Network                                     |    |
| Procedure                                                         |    |
| Delete an Available VLAN                                          | 60 |
| Mapping VLANs to LAN Subnets                                      | 60 |
| Procedure                                                         | 61 |
| Associating Port Traffic to a VLAN                                | 62 |
| Procedure                                                         | 62 |
| WaveMesh                                                          | 64 |
| WaveMesh Methods                                                  | 64 |
| Example: WaveMesh Routing Diagram                                 |    |

Page 8 of 165

LUM0063AA Rev A

| WaveMesh using Auto Selection Method                | 66        |
|-----------------------------------------------------|-----------|
| WaveMesh using Branch Selection Method              | 69        |
| WaveMesh using a List Selection Method              | 72        |
| Chapter 4: Configuring Wireless Access              |           |
| Example: Point-to-Point Configuration               |           |
| Configuring a Point-to-Point Network                |           |
| Point-to-Multipoint Configuration Examples          | 80        |
| Example 1: Point-to-Multipoint                      | 80        |
| Setup Procedure                                     | 80        |
| Example 2: Point-to-Multipoint                      | 81        |
| Procedure                                           | 81        |
| Configuring Wireless Communication                  | 82        |
| Procedure                                           | 83        |
| Bench Test Verification of WavePoint™ Configuration | 85        |
| Required Materials                                  | 85        |
| RF Cabled Test Procedure                            | 86        |
| Open Antenna Test Procedure                         | 86        |
| Defining Advanced Radio Settings                    |           |
| Procedure                                           |           |
| Verify the Wireless Connection                      | <u>91</u> |
| Enabling Virtual Access Points                      | 91        |
| Procedure                                           |           |
| Change a Virtual Access Point's Settings            |           |
| Wireless Security                                   | 93        |
| Authorizing Wireless Access                         | 93        |

LUM0063AA Rev A

Page 9 of 165

| Procedure                                               | 93  |
|---------------------------------------------------------|-----|
| Restricting Access by MAC Address                       | 95  |
| Set the ACL Policy Type                                 | 95  |
| Add or Edit MAC Addresses in the ACL List               | 96  |
| Delete a Device from the List                           | 96  |
| Enabling Rogue Access Point Detection                   | 96  |
| Procedure                                               | 96  |
| Review Devices that Attempted to Access the Network     | 97  |
| Defining EAP Authentication and External RADIUS Servers |     |
| Configure the EAP Authentication                        | 97  |
| Define an External RADIUS Server                        |     |
| Scheduling When Wireless Connections are Available      |     |
| Define and Enable a Schedule for a Wireless Connection  |     |
| Disable a Schedule                                      |     |
| Chapter 5: Security                                     |     |
| Firewall Overview                                       | 101 |
| Firewall Basic Policies                                 |     |
| Default Outbound Policy                                 |     |
| Set the Outbound Traffic Policy                         |     |
| Firewall Rules                                          | 102 |
| Creating Firewall Rules for IPv4                        |     |
| Delete an IPv4 Firewall Rule                            | 105 |
| Disable an IPv4 Firewall Rule                           |     |
| Custom Services                                         | 105 |
| Configure Custom Service Settings                       |     |

Page 10 of 165

LUM0063AA Rev A

| Delete an Existing Custom Service                                                           | 107                                          |
|---------------------------------------------------------------------------------------------|----------------------------------------------|
| VPN Passthrough                                                                             | 107                                          |
| Procedure                                                                                   | <u>107</u>                                   |
| Firewall Schedules                                                                          | _107                                         |
| Configuring Firewall Schedules                                                              | _108                                         |
| Delete a Firewall Schedule                                                                  | _108                                         |
| Application Rules                                                                           | 109                                          |
| Configuring Application Rules                                                               | 109                                          |
| Delete an Application Rule                                                                  | <u>110.</u>                                  |
| Application Rules Status                                                                    | <u> 111                                 </u> |
| VPN Tunnels and IPsec                                                                       | <u>.</u> 111                                 |
| Configuring a VPN Tunnel with IPsec                                                         | .111                                         |
| Configuring a Basic VPN Tunnel                                                              | <u>.</u> 111                                 |
| IPsec Policies                                                                              | _112                                         |
| Configuring an IPsec VPN Policy                                                             | _113                                         |
| Configuring an Auto Policy that uses IKE to Perform Negotiations between Two VPN<br>Clients | <u>116.</u>                                  |
| Configure Phase 2 Auto Policy Parameters                                                    | <u>.</u> 119                                 |
| Configure Phase 2 Manual Policy Parameters                                                  | <u>.</u> 120                                 |
| Delete an IPSec VPN Policy                                                                  | _121                                         |
| Edit the Default DHCP Range                                                                 | _121                                         |
| Chapter 6: Management and Administration                                                    | <u>123</u>                                   |
| Set Up Remote Access to the WAN Port                                                        | 124                                          |
| Procedure                                                                                   | _124                                         |
| User Access Management                                                                      | <u>124</u>                                   |

LUM0063AA Rev A

Page 11 of 165

| Users and Groups                            |     |
|---------------------------------------------|-----|
| Users                                       | 125 |
| Groups                                      |     |
| Factory Defined Users                       |     |
| admin                                       |     |
| guest                                       | 126 |
| Adding and Editing User Groups              |     |
| Default User Groups                         | 126 |
| Procedure                                   |     |
| Define and Assign User Group Login Policies |     |
| Procedure                                   |     |
| Define User Group Browser Policies          |     |
| Procedure                                   |     |
| Define User Group IP Policies               |     |
| Procedure                                   |     |
| Deleting User Groups Policies               |     |
| Delete a Single User Group Policy           |     |
| Delete all User Policies in a List          | 130 |
| Deleting User Groups                        |     |
| Delete a User Group                         | 130 |
| Delete all User Groups                      | 131 |
| Adding and Editing Users                    |     |
| Procedure                                   | 131 |
| Deleting Users                              |     |
| Procedure                                   | 132 |

Page 12 of 165

LUM0063AA Rev A

| Software Maintenance                          | 132 |
|-----------------------------------------------|-----|
| Upgrade the WavePoint 10e Software            | 132 |
| Procedure                                     | 133 |
| Back Up Configuration Settings                |     |
| Procedure                                     |     |
| Restore Configuration Settings                |     |
| Procedure                                     |     |
| Restoring Factory Default Settings            |     |
| Procedure                                     |     |
| Rebooting                                     |     |
| Procedure                                     | 135 |
| System Logging                                |     |
| Set Up System Event Logging                   |     |
| Procedure                                     | 137 |
| Logging Packet Traffic                        |     |
| Log Packet Traffic in an IPv4 Network         | 137 |
| Sending Log Messages to Email Addresses       |     |
| Procedure                                     | 139 |
| Sending Logs to Syslog Servers                | 140 |
| Procedure                                     | 140 |
| Simple Network Management Protocol (SNMP)     | 140 |
| Authentication Certificates                   | 141 |
| Adding Trusted Certificates (CA Certificates) | 141 |
| Procedure                                     | 141 |
| Generating Self Certificate Requests          | 142 |

LUM0063AA Rev A

Page 13 of 165

| Procedure                                                                 | 142           |
|---------------------------------------------------------------------------|---------------|
| Adding Active Self Certificates                                           |               |
| Procedure                                                                 | 144           |
| Deleting Certificates                                                     | 144           |
| Delete a Single Certificate                                               | 144           |
| Delete all Certificates                                                   | 144           |
| Setting the Date and Time                                                 | 145           |
| Use an NTP Server to Set the Date and Time                                |               |
| Manually Set the Date and Time                                            |               |
| System Statistics                                                         | 146           |
| Procedure                                                                 | 147           |
| Chapter 7: Diagnostics and Troubleshooting                                | 149           |
| General Troubleshooting                                                   |               |
| Internet Connection and Browser Display                                   | 149           |
| Cannot Access the Configuration Pages from a Computer on the LAN          |               |
| Configuration Changes are not Saving                                      |               |
| WavePoint 10e cannot Obtain an IP address from the ISP                    |               |
| WavePoint 10e can Obtain an IP address but the PC is Unable to Load Inter | net Pages 150 |
| Date and Time                                                             | 151           |
| The Date Shown in the Log Files is January 1, 1970                        | 151           |
| The Time is off by One Hour                                               |               |
| Chapter 8: Installation Instructions                                      |               |
| Attach the DIN Rail Bracket                                               |               |
| Attach the Mounting Flanges                                               | 154           |
| Appendix A: Factory Default Settings                                      |               |

Page 14 of 165

LUM0063AA Rev A

| Appendix B: WavePoint™ Configurations | 157        |
|---------------------------------------|------------|
| WP10e-R100-100                        | 157        |
| WP10e-S100-100                        | <u>157</u> |
| WP10e-S200-101-100                    | <u>157</u> |
| WP10e-T100-100                        | <u>158</u> |
| WP10e-T200-101-100                    | <u>158</u> |
| Glossary                              | 159        |
| Index                                 | 161        |

Page 16 of 165

# Preface

This document provides information to configure and setup the **WavePoint 10e** device and includes:

- 1 An introduction to the WavePoint 10e device and its key features.
- 1 Physical components of the device including its ports and LEDs.
- 1 Configuring a basic WavePoint 10e network.
- 1 Setting up wireless access.
- <sup>1</sup> Using a WavePoint 10e for local communication or as a Wi-Fi hotspot.
- <sup>1</sup> Performing general administrative tasks (e.g., setting up users, defining the system time).
- <sup>1</sup> Performing basic diagnostics, including troubleshooting tips.

The WavePoint 10e has a variety of configurations for installation flexibility.

**Note:** The information provided in this documentation assumes the user has a general understanding of networking devices (e.g., routers, bridges, etc.) and Ethernet and RF communication.

# **Contacting FreeWave Technical Support**

For up-to-date troubleshooting information, check the Support page at www.freewave.com.

```
LUM0063AA Rev A
```

Page 17 of 165

FreeWave provides technical support Monday through Friday, 7:30 AM to 5:30 PM Mountain Time (GMT -7).

- 1 Call toll-free at 1.866.923.6168.
- 1 In Colorado, call 303.381.9200.
- 1 Contact us through e-mail at moreinfo@freewave.com.

# **Printing this Document**

This document is set to print double-sided with a front cover and a back cover. Viewing this document online with a PDF viewer, may show pages intentionally left blank to accommodate the double-sided printing.

# **Documentation Feedback**

Send comments or questions about this document's content to <u>techpubs@freewave.com</u>. In the email, include the title of the document or the document's part number and revision letter (found in the footer).

Page 18 of 165

LUM0063AA Rev A

This document is the property of FreeWave Technologies, Inc. and contains proprietary information owned by FreeWave®. This document cannot be reproduced in whole or in part by any means without written permission from FreeWave Technologies, Inc.

# **Chapter 1: Introduction**

WavePoint 10e is a powerful, end-to-end wireless networking and communications platform. It comprises a product family of networking devices to solve network infrastructure and communications needs. The flexible WavePoint 10e platform delivers high-speed broadband data communications across an entire network and to any environment.

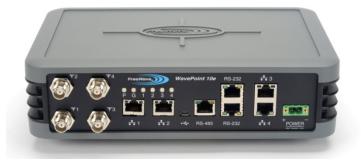

WavePoint 10e provides:

- 1 Flexible installations on communication towers, rooftops, and street light poles with diverse power and backhaul and antenna options.
- Multiple applications such as voice, Internet access, video surveillance, sensory data, and SCADA.

This chapter introduces WavePoint 10e and provides details about:

```
LUM0063AA Rev A
```

- 1 Key Features and Supported Protocols on page 20
- 1 Requirements on page 21
- 1 Accessories on page 22
- 1 Product Variations on page 23
- 1 Certified Antennas on page 25

## **Key Features and Supported Protocols**

The **WavePoint 10e** provides an industrial networking solution for a license-exempt market and includes these features and standard networking technology and protocols.

#### **Wireless Operating Modes**

Configurations for the WavePoint 10e include:

- Wireless mode: Access Point / Repeater / Client that can operate concurrently in the 900 MHz, 2.4 GHz, and 5 GHz bands.
- 1 Router mode: Network Address Translation (NAT) / Router / Bridge

For information about how **WavePoint 10e** fits into a network deployment, see Network Deployment Scenarios on page 32.

### **Available Network Services**

The networking services and protocols WavePoint 10e provides are:

- <sup>1</sup> Configurable MTU and PMTU discovery when set up as an access point.
- 1 DHCP MAC filtering and MAC binding.
- 1 DHCP server or client.
- 1 Dynamic DNS clients.
- <sup>1</sup> Multi-instance DHCP server on WLAN.
- 1 Multiple LAN subnets.

- 1 PPPoE, PPTP client
- 1 RIPv1 and RIPv2.
- <sup>1</sup> Static and dynamic IP addressing.
- 1 Static and dynamic routing.
- 1 TCP, UDP, and ICMP protocols.
- 1 VLAN setup.
- 1 VPN Tunneling and Transport.

#### **Device Management**

Each WavePoint 10e is configured and monitored through a web browser interface.

The management options are:

- <sup>1</sup> Policy definition for when the WavePoint 10e is on and listening for network traffic.
- 1 Remote access and provisioning.

```
Page 20 of 165
```

This document is the property of FreeWave Technologies, Inc. and contains proprietary information owned by FreeWave®. This document cannot be reproduced in whole or in part by any means without written permission from FreeWave Technologies, Inc.

- Logging services to monitor and track system performance using email logs, alerts, and external SYSLOG servers.
- 1 Network Time Protocol (NTP).
- 1 Unlimited users definition (subject to the network capacity).
- <sup>1</sup> Over the air firmware updates.

### **Network Security**

The security features **WavePoint 10e** provides to ensure the data passed through the network is secure are:

- 1 Device certificates
- 1 Hidden, guest, and maintenance SSIDs
- 1 IPsec
- 1 MAC address filtering
- 1 RADIUS for authentication.

- 1 Rogue AP detection
- 1 SSL and SSH secured management
- 1 TCP Establish
- 1 VLAN-based per-SSID isolation
- 1 WPA, WPA2

# Requirements

**Important:** Use the <u>www.freewave.com/home/WavePointLogin</u> site to download the latest **WavePoint 10e** software. Updating the software to the latest version provides the best experience with **WavePoint 10e**.

## **Installation Settings**

Attention Network Administrator! Complete the information in this table.

| SSID: (8-64 ASCII characters. The SSID field is case sensitive.) |                                                           |  |  |  |
|------------------------------------------------------------------|-----------------------------------------------------------|--|--|--|
| Security Mode:                                                   | Security Key: (This field is case sensitive.)             |  |  |  |
| IP Address:                                                      | Subnet Mask:                                              |  |  |  |
| DHCP Setup Mode:                                                 | Max Range:(Double the distance of the longest link in Km) |  |  |  |

This document is the property of FreeWave Technologies, Inc. and contains proprietary information owned by FreeWave®. This document cannot be reproduced in whole or in part by any means without written permission from FreeWave Technologies, Inc.

## **Equipment and Configuration**

This equipment and configurations are needed prior to the initial **WavePoint 10e** setup and installation:

- 1 A computer or laptop with:
  - <sup>1</sup> Windows 7 operating system.
  - 1 A web browser to access the web pages for configuration.
    - <sup>1</sup> Supported browsers include: Microsoft Internet Explorer 9 and 10, Firefox 27, Google Chrome, Safari, and Opera.

**Note: Configuration** pages are NOT optimized for browsers on mobile devices (e.g., tablets, smart phones, etc.)

- A device with wireless capability to verify the wireless connection.
- 1 A NEMA-4 rated enclosure (for outdoor installations only).
- A screwdriver for attaching mounting brackets and power connector.

FreeWave Recommends: A Path Study, as applicable, for the network site.

# Accessories

The items shipped in the box are:

- 1 The WavePoint 10e device.
- 1 The WavePoint 10e Quick Start Guide.
- A CAT 5e Ethernet cable.
- 1 An AC power adapter.

These options are available and, if ordered, are included in the shipping box:

- 1 An RJ-45-to-DB9 serial cable.
- 1 A mounting kit.

Contact a FreeWave reseller or FreeWave Technical Support if the package is missing parts or any parts were damaged during shipping.

Note: Antennas are shipped separately.

Page 22 of 165

LUM0063AA Rev A

This document is the property of FreeWave Technologies, Inc. and contains proprietary information owned by FreeWave®. This document cannot be reproduced in whole or in part by any means without written permission from FreeWave Technologies, Inc.

# **Product Variations**

WavePoint<sup>™</sup> has a variety of configurations offering multiple feature sets. This manual describes these features and indicates the features that are only available on certain models.

To identify the variation and model number of the **WavePoint 10e**, see the product label on the back panel.

Note: For a list of features included in each Model, see the WavePoint<sup>™</sup> Configurations on page 157.

# WavePoint 10e Labels

The labels on the back of the **WavePoint 10e** contain information about the device's port assignments and Configuration (CFG).

## Sample: Configuration Label

- 1. MDL WP10e
- 2. CFG S100-100-100
- 3. P/N PRW2000ES
- 4. SER 123-456-7890

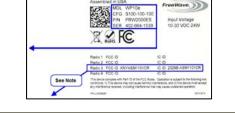

Note: The Configuration label identifies the installed radios. This sample label shows only one radio (Radio 3) installed in this WavePoint 10e device.

## Sample: Port Assignment Label

- 1. Radio 1 Not Installed
- 2. Radio 2 Not Installed
- 3. Radio 3 2.4 GHz
  - a. Port 1 Front 1
  - b. Port 2 Front 2
  - c. Port 3 Front 3
- MDL WPIG DISUBILITY
   Previous

   MDL Strategies
   Strategies

   MDL Strategies
   Strategies

   MDL Strategies
   Strategies

   MDL Strategies
   Strategies

   MDL Strategies
   Strategies

   MDL Strategies
   Strategies

   MDL Strategies
   Strategies

   MDL Strategies
   Strategies

   MDL Strategies
   Strategies

   MDL Strategies
   Strategies

   MDL Strategies
   Strategies

   MDL Strategies
   Strategies

   MDL Strategies
   Strategies

   MDL Strategies
   Strategies

   MDL Strategies
   Strategies

   MDL Strategies
   Strategies

   MDL Strategies
   Strategies

   MDL Strategies
   Strategies

   MDL Strategies
   Strategies

   MDL Strategies
   Strategies

   MDL Strategies
   Strategies

   MDL Strategies
   Strategies

   MDL Strategies
   Strategies

   MDL Strategies
   Strategies

   MDL Strategies
   Strategies

   MDL Strategies
   Strategies

   MDL Strategies
   Strategies

   MDL Strategies
   Strategies

   MDL Strategies
   Strategies

   MDL Strategies</
- 4. Radio 4 Not Installed

Note: The Port Assignment label designates which RF ports (TNC connectors on the WavePoint<sup>™</sup> device) are used by which radio.

LUM0063AA Rev A

Page 23 of 165

# WavePoint<sup>™</sup> Components

|                                    | Power, GPS, and<br>Radio LEDs           | RS-485        | LAN<br>Ethernet                        |  |
|------------------------------------|-----------------------------------------|---------------|----------------------------------------|--|
|                                    | P G 1 2 3 4                             | RS-485 RS-232 | ************************************** |  |
| Antenna Ports for<br>Radios 1 to 4 | WAN LAN<br>Power over Ethernet<br>Micro | RS-232        | Standard Power                         |  |

## **Data Connectors**

| Quantity | Connector                                            |
|----------|------------------------------------------------------|
| 4        | RJ-45 connector for 4 Ethernet ports                 |
| 3        | RJ-45 connector for:<br>1 2 - RS-232<br>1 1 - RS-485 |
| 1        | Micro USB connector                                  |
| 1        | Power connector used for DC power                    |

## **RF Connectors**

| Module            | Maximum Connectors                       |
|-------------------|------------------------------------------|
| 900MHz RF modules | 2 TNC connectors for spatial diversity*  |
| 2.4GHz RF modules | 3 TNC connectors for 3x3 MIMO operation* |
| 5.8GHz RF modules | 3 TNC connectors for 3x3 MIMO operation* |
| Cellular module   | 1 RF connector – TNC                     |
| GPS module        | 1 RF connector – TNC                     |

\*One active RF port is a typical configuration.

**Note:** Refer to the label on the **WavePoint 10e** to determine the exact RF Connector configuration. A description of the labels are in WavePoint 10e Labels on page 23.

Page 24 of 165

LUM0063AA Rev A

# **Certified Antennas**

A WavePoint<sup>™</sup> can have multiple radio modules installed, each potentially operating at different frequencies. The model number reflects the number and frequency of the radios installed inside the WavePoint<sup>™</sup> device and determines the type of antennas that can be used.

**Important:** The use of an antenna with a higher gain or a different type of antenna other than those approved requires new FCC approval and should not be used.

### **Antenna Installation Warning**

**Important:** This section provides the required FCC warning information for working in proximity of the WavePoint<sup>™</sup> antennas.

- 1. All antenna installation and servicing must be performed by qualified technical personnel only.
  - a. When servicing the antenna, or working at distances closer than those listed below, verify the transmitter has been disabled.
  - b. Output is measured at the antenna terminal of the transmitter.
  - c. The antennas used for the WavePoint<sup>™</sup> must be fixed-mounted on outdoor permanent structures to provide the minimum separation distances described in this filing for satisfying RF exposure compliance requirements.
  - d. When applicable, RF exposure compliance may need to be addressed at the time of licensing, as required by the responsible FCC Bureaus, including antenna co-location requirements of §1.1307(b)(3).
- 2. Typically, the antenna connected to the transmitter is a directional (high gain) antenna, fixed-mounted on the side or top of a building, or on a tower.
  - a. Depending upon the application and the gain of the antenna, the total composite power could exceed 20 watts EIRP.
  - b. The antenna location must only be accessible by qualified technical personnel.
  - c. Under normal operating conditions, no other person can touch the antenna or approach within 3.05 meters of the antenna.

Note: These antennas have been approved for use with WavePoint 10e and the designated Tx Streams.

#### 900MHz Antennas

**Note:** Separation minimum RF safety distances are required for FCC RF exposure compliance.

LUM0063AA Rev A

Page 25 of 165

| 900 MHz Antennas |                      |       |                     |                 |                               |
|------------------|----------------------|-------|---------------------|-----------------|-------------------------------|
| Туре             | Antenna Model        | Gain  | No of<br>Tx Streams | Channel<br>Size | Minimum RF<br>Safety Distance |
| Omni             | Wavelink - PRO902-11 | 11dBi | 2                   | 20 MHz          | 94cm                          |
| Yagi             | Wavelink - PRO890-16 | 16dBi | 2                   | 20 MHz          | 260cm                         |

## 2.4GHz Antennas

**Note:** Separation minimum RF safety distances are required for FCC RF exposure compliance.

| 2.4GHz Antennas    |                 |         |                     |                 |                               |
|--------------------|-----------------|---------|---------------------|-----------------|-------------------------------|
| Туре               | Antenna Model   | Gain    | No of<br>Tx Streams | Channel<br>Size | Minimum RF<br>Safety Distance |
| Dipole             | 98618MNXX001    | 5dBi    | 3                   | 20 MHz          | 20cm                          |
|                    |                 |         |                     | 40 MHz          |                               |
| Omni               | ZDAQJ2400-12    | 12dBi   | 1                   | 20 MHz          | 20cm                          |
| Onin               | ZDAQJ2400-12    |         | 40 MHz              | 20011           |                               |
| Vagi               | VA240016        |         | 1                   | 20 MHz          | 20.00                         |
| Yagi               | YA240016        | 16dBi 1 | 40 MHz              | 20cm            |                               |
| 60 degree easter   | RadioWaves      | 17 EdDi | 2                   | 20 MHz          | 20cm                          |
| 60 degree sector   | SEC-25V-60-17HP |         | 7.5dBi 2 4          |                 | 200111                        |
| Directional Panel  | Superpass       | 20 EdBi | 2                   | 20 MHz          | 25cm                          |
| Directional Parler | SPAPG20         |         |                     | 40 MHz          | 25011                         |
| Dish               | RadioWaves      | 27dBi   | 3                   | 20 MHz          | 40cm                          |
| וופוט              | SPD4 - 2.4NS    |         | 3                   | 40 MHz          | 40011                         |

### **5GHz Antennas**

**Note:** Separation minimum RF safety distances are required for FCC RF exposure compliance.

Page 26 of 165

LUM0063AA Rev A

| 5GHz Antennas     |               |         |                     |                 |                               |
|-------------------|---------------|---------|---------------------|-----------------|-------------------------------|
| Туре              | Antenna Model | Gain    | No of<br>Tx Streams | Channel<br>Size | Minimum RF<br>Safety Distance |
| Dipole            | 98618UNXX000  | 7dBi    | 1                   | 20 MHz          | 20cm                          |
| Dipole            | 00010010000   |         | , i                 | 40 MHz          | 20011                         |
| Omni              | ZDAQJ5800-12  | 12dBi   | 1                   | 20 MHz          | 20cm                          |
|                   |               | 40 MHz  | 20011               |                 |                               |
| Yagi              | Y5815         | 15dBi   | 1                   | 20 MHz          | 26cm                          |
| i agi             | 10010         | IJUDI   | 40 MHz              |                 | 200111                        |
| Directional Panel | RadioWaves    | 28.2dBi | 2                   | 20 MHz          | 71cm                          |
|                   | FP2-5-28      | 20.2001 | 2                   | 40 MHz          | 7 IGH                         |
| Dish              | RadioWaves    | 34.9dBi | 3                   | 20 MHz          | 154cm                         |
|                   | SPD4-5.2S     | 04.90DI | 5                   | 40 MHz          |                               |

## Antenna Installation

Antennas must be professionally installed on a fixed, mounted, and permanent structure to satisfy RF exposure requirements.

Warning! Any antenna placed outdoors must be properly grounded. Use extreme caution when installing antennas and follow ALL manufacturer instructions included with the antenna.

**Mise en garde !** Toute antenne placée à l'extérieur doit être correctement mise à la terre. Soyez très prudent lors de l'installation d'antennes et suivre toutes les instructions du fabricant fournies avec l'antenne.

Per FCC regulations, any antenna used with transceivers must be an approved antenna that has comparable performance parameters.

## **Placement Considerations**

Placement of the **WavePoint 10e** is likely to have a significant impact on its performance. The key to the overall robustness of the RF link is the height and alignment of the antenna. Other antennas in close proximity are a potential source of interference. See Diagnostics and Troubleshooting on page 149 for more information.

```
LUM0063AA Rev A
```

Page 27 of 165

This document is the property of FreeWave Technologies, Inc. and contains proprietary information owned by FreeWave®. This document cannot be reproduced in whole or in part by any means without written permission from FreeWave Technologies, Inc.

**FreeWave Recommends**: In general, FreeWave units with a higher antenna placement have a better communications link.

Use grid and dish antennas with low attenuation cable in lengths ranging from 3 to 100 feet.

To help optimize an antenna location, have FreeWave complete a free Path Site study.

Contact a FreeWave sales representative for a Path Study form.

Email the completed form to pathstudy@freewave.com.

#### **Transmit Power Settings**

The Transmit Power parameter is the output power of the transceiver.

**Important:** The information in this section describes the FCC maximum Equivalent Isotropically Radiated Power (EIRP) regulations.

The transceiver output power level must be set to satisfy the maximum requirements in the country the **WavePoint 10e** is installed in.

The installer is responsible for ensuring that an installation is within EIRP emission limits.

When setting up the network, consider the power gain that an antenna may add and the power loss through cabling. Adjust the **Transmit Power** on the transceiver so it does NOT exceed the maximum EIRP for the regulating body where **WavePoint 10e** is installed. Use the tables to determine the correct **Transmit Power** parameter setting for each transceiver in the network.

When calculating the power gain, use **Equation 1** to determine the total output power at the antenna.

Transceiver Output – Losses + Antenna Gain = Output Antenna Power

**Equation 1** 

Note: Loss calculations should include cable, connectors, surge protectors, etc.

#### **RF Loss**

Cable losses for high frequency systems are one of the main losses to consider in **Equation 1**.

This table shows the RF loss at various cable lengths.

**Example**: Using the information in the table, a cable as short as 25 feet can have an attenuation of almost 1dB.

Page 28 of 165

LUM0063AA Rev A

This document is the property of FreeWave Technologies, Inc. and contains proprietary information owned by FreeWave®. This document cannot be reproduced in whole or in part by any means without written permission from FreeWave Technologies, Inc.

| Cable Type | Attenuation<br>(db/100 ft) | Run Length (ft) | Total Run<br>Attenuation (dB) |
|------------|----------------------------|-----------------|-------------------------------|
| LMR400     | 3.93                       | 25              | 1.0                           |
| LMR500     | 3.154                      | 25              | 0.8                           |
| LMR600     | 2.518                      | 25              | 0.6                           |
| LMR900     | 1.709                      | 25              | 0.4                           |

### WavePoint<sup>™</sup> EIRP Limits

This table provides a summary of the FCC limits for the different frequencies available in WavePoint<sup>™</sup>.

**Note:** See the <u>www.fcc.gov</u> site for the most up-to-date information.

| EIRP Limits                      |                          |                            |                           |                             |
|----------------------------------|--------------------------|----------------------------|---------------------------|-----------------------------|
| Frequency Band                   | PTP<br>Max EIRP<br>(dBm) | PTP<br>Max EIRP<br>(watts) | PTMP<br>Max EIRP<br>(dBm) | PTMP<br>Max EIRP<br>(watts) |
| 900 ISM (902-928 MHz)            | 36                       | 4                          | 36                        | 4                           |
| 2.4 ISM (2.4 - 2.483.5<br>GHz)   | 50                       | 158                        | 36                        | 4                           |
| UNII - 1 (5.15 - 5.25 GHz)       | 22                       | 0.16                       | 22                        | 0.16                        |
| UNII - 2a (5.25 - 5.35 GHz)      | 29                       | 0.8                        | 29                        | 0.8                         |
| UNII - 2c (5.470 - 5.725<br>GHz) | 29                       | 0.8                        | 29                        | 0.8                         |
| UNII - 3 (5.725 - 5.850<br>GHz)  | 53                       | 200                        | 35                        | 3.2                         |

### **RF Considerations for 2.4 GHz ISM Band**

The FCC regulations for 2.4 GHz ISM Band are different for Point-to-Point (PTP) and Point-to-Multi-Point (PtMP) links.

#### **Peak Power Output**

The maximum peak output power of the intentional radiator cannot exceed 1.000 Watts.

| LUM0063AA Rev | γA |
|---------------|----|
|---------------|----|

Page 29 of 165

| Digital Transmission Systems (MHz) | Output Limit (Watts) |
|------------------------------------|----------------------|
| 2400-2483.5                        | 1.000                |

**Important:** Point-to-Point applications operating in the 2400-2483.5 MHz band may employ transmitting antennas with directional gain greater than 6 dBi provided the maximum peak output power of the intentional radiator is reduced by 1 dB for every 3 dB that the directional gain of the antenna exceeds 6 dBi.

#### Example:

2.4 GHz with a 24 inch dish has a maximum output of 24 dBm.

2.4 GHz with a 27 inch dish has a maximum output of 23 dBm.

#### **Point-to-Point Link**

**Note:** The FCC permits a maximum of 36dBm EIRP when using a transmitter set to 30dBm.

However, for each 1dBm reduction in the transmitter power, the FCC permits an increase in antenna gain of 3dBi.

Extrapolating this rule through different maximum power settings on the WavePoint<sup>™</sup> provides these guidelines.

#### Guidelines

| Maximum Power<br>from Transmitter | Maximum Antenna<br>Gain (dBi) | EIRP (dBm) |
|-----------------------------------|-------------------------------|------------|
| 30dBm                             | 6                             | 36         |
| 29dBm                             | 9                             | 38         |
| 28dBm                             | 12                            | 40         |
| 27dBm                             | 15                            | 42         |
| 26dBm                             | 18                            | 44         |
| 25dBm                             | 21                            | 46         |
| 24dBm                             | 24                            | 48         |
| 23dBm                             | 27                            | 50         |
| 22dBm                             | 30                            | 52         |

Page 30 of 165

LUM0063AA Rev A

**Note:** FreeWave has certified a dish antenna with a maximum gain of 27dBi. This sets the maximum EIRP of a FreeWave system to 50 EIRP. Dishes below 27dBi can be used with a corresponding reduction in total EIRP.

#### Point-to-Multi-Point Link

For Point-to-Multi-Point links, the FCC permits 1 Watt output power at the transceiver and 36dBm (4 Watts) at the antenna.

### **RF Considerations for 900MHz ISM Band**

The 900MHz links requires these special considerations:

- 1 A Path Study is needed to confirm the right RF characteristics of the link.
- 1 The noise floor should be sampled at each site using similar antennas to the ones expected to be deployed.

#### WavePoint<sup>™</sup> GUI to Actual RF Power

This table identifies the WavePoint<sup>™</sup> GUI settings on the Advanced Radio window and their corresponding actual power out of the radio.

| UI Setting<br>IBm) | Actual Tx Power Out<br>of Radio (dBm) | GUI Setting<br>(dBm) | Actual Tx Power Ou<br>of Radio (dBm) |
|--------------------|---------------------------------------|----------------------|--------------------------------------|
| 11                 | 23                                    | 18                   | 30                                   |
| 10                 | 22                                    | 17                   | 29                                   |
| 9                  | 21                                    | 16                   | 28                                   |
| 8                  | 20                                    | 15                   | 27                                   |
| 7                  | 19                                    | 14                   | 26                                   |
| 6                  | 18                                    | 13                   | 25                                   |
| 5                  | 17                                    | 12                   | 24                                   |

**Note:** Click **Wireless LAN > Radios > Advanced** to open the window.

LUM0063AA Rev A

Page 31 of 165